## ENGLISH

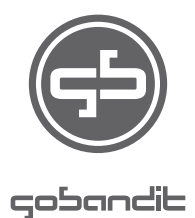

# USER MANUAL

How to get the best out of your gobandit camera

### **ABOUT THE CAMERA**

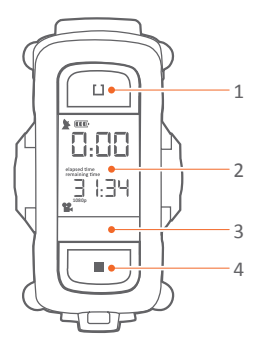

- 1. **Set Button**
- 2. **Status Display**
- 3. **Status LED**
- 4. **Mode Button**

 **Power Button when pressed for 3 seconds**

- 5. **GPS Antenna**
- 6. **Record Switch**
- 7. **Camera Rails**
- 8. **Rotatable Lens**
- 9. **USB Door**
- 10. **USB Port**
- 11. **Mic**
- 12. **Clamp / Door lock**

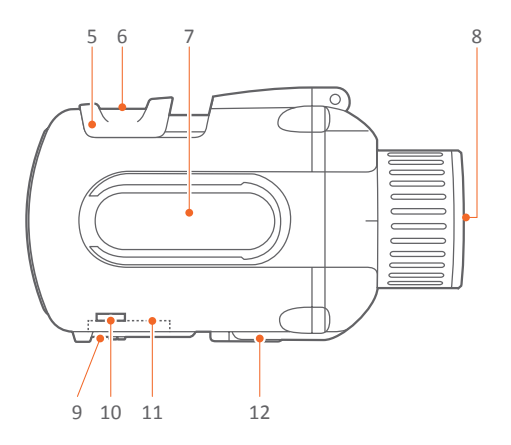

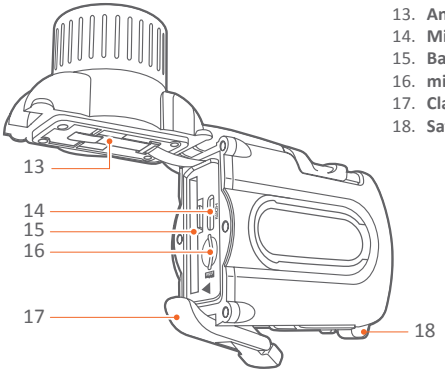

**DISPLAY**

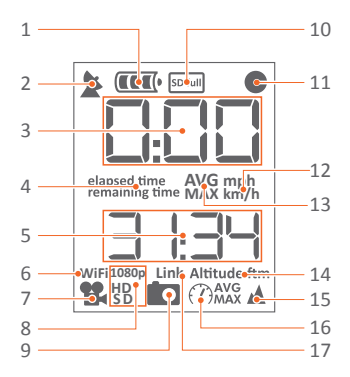

- 13. **Anti fog Inserts department**
- 14. **Mini-HDMI port**
- 15. **Battery slot**
- 16. **microSD card slot**
- 17. **Clamp / Door lock**
- 18. **Safety leash hook**

- 1. **Battery status:** when charging segments scrolling
- 2. **GPS status:** blinking = searching  $solid = GPS$  available
- 3. **Upper display**
- 4. **Screen:** elapsed time/remaining time
- 5. **Lower display**
- 6. **Wi-Fi On** (only gobandit LIVE camera)
- 7. **Video mode**
- 8. **1080p, HD or SD video resolution**
- 9. **Picture mode**
- 10. **SD card error / SD card full warning**
- 11. **Recording** (flashing)
- 12. **Speed:** in km/h or mph
- 13. **Screen:** average and max speed
- 14. **Altitude:** in m or ft
- 15. **Altitude icon**
- 16. **Speed Icon**
- 17. **ANT+ Link** (only gobandit LIVE camera)

## **Getting Started:**

#### **To activate the battery:**

· Open the front door of the camera by pulling the clamp at the bottom of the camera.

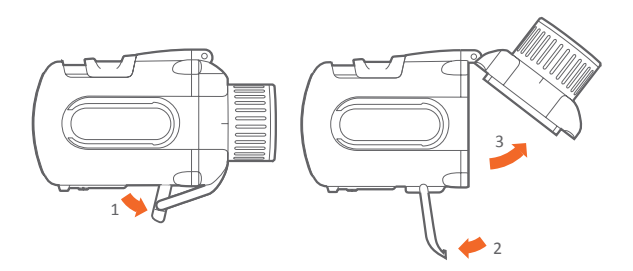

· Pull the isolation stripe labeled with "REMOVE" - if stripe can not be removed easily, take out the battery for this purpose: open battery latch and take out battery

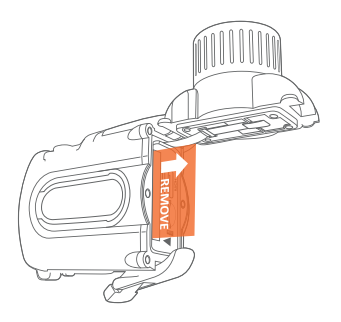

 $\cdot$  Insert the battery in the compartment with " $\triangle$ " aligned.

· Make sure battery latch snapped in again to fix battery.

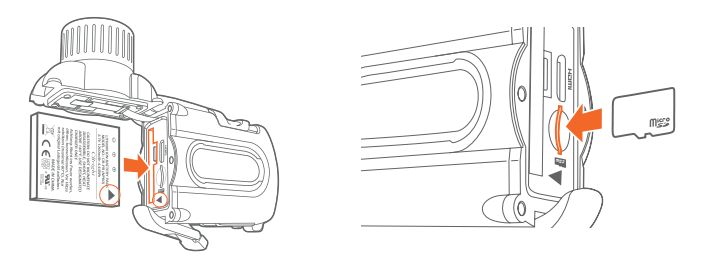

Your camera requires a microSD-Card for recording video/photos. To insert the microSD-Card insert the microSD card until it clicks

**Note:** Camera accepts up to 32GB microSD. Use High Speed cards – at least class 6 SDHC cards.

For a list of compatible microSD cards visit **www.gobandit.com/sd**

Always turn camera off before removing microSD card and/or battery. If you have problems with your microSD card, format the card using the Settings menu: *SET* > toggle to *DEL* > select *FMT* (see page 18) and make sure you use a listed compatible microSD card!

#### **Close the front door of the camera**

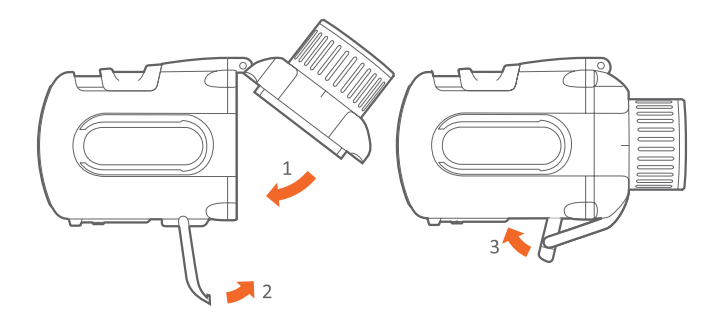

## **Anti Fog Inserts Department**

Camera has a anti fog inserts department to optionally insert an anti fog insert (a desiccant strip) to absorb/adsorb, moisture and extract water vapor from within the camera especially from lens. If you detect condensed water / fog in the lens, you can replace the insert (desiccant strip) in the anti fog inserts department.

For further detail see Anti Fog Inserts user guide supplement.

Please visit **www.gobandit.com/shop** for purchasing anti fog inserts.

## **Mounting your camera**

Mount your camera using the Flat surface mount, Goggle mount or the Universal mount:

#### **1. Goggle Mount**

When you are downhill skiing, snowboarding or motocrossing, you can mount the camera on a goggle strap (min. 40 mm / 1.57 inch max. 45 mm / 1.77 inch):

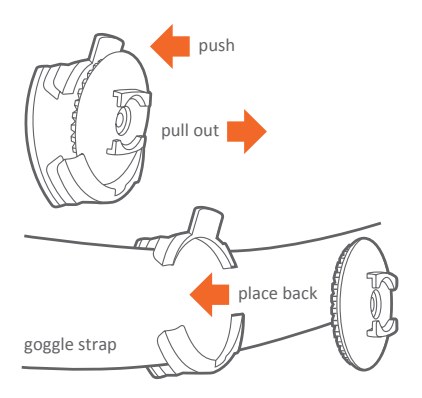

#### **2. Flat Surface Mount**

You can mount the camera to the top or side of your helmet, or directly onto your motorcycle or race car. For best results make sure to clean the surface of your gear (e.g. your helmet) with the alcohol pad, and mount at room temperature. If possible, attach the mount to your gear 12 hours before use. You can easily rotate the position of your camera by unfastening the mounting screw with the edge of a coin.

#### **3. Universal / Tripod Mount**

You can mount the camera using any third party mount e.g. a tripod, telescope arm or RAM mounts supporting a 1/4" diameter, 20 threads per inch (1/4-20) screw.

## **Mount Rails**

Once the mount is fixed, slide the camera on the mount rails until completely forward:

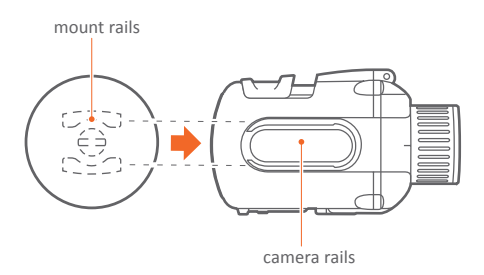

 **Note:** Please visit **www.gobandit.com/shop** for purchasing further mounts, e.g. handle bar mount, roll bar mount, board mount, etc.

BEFORE USING THE CAMERA WITH ANY MOUNT IN YOUR ACTIVITIES, DETERMINE IF THE HOLDING POWER OF THE MOUNT IS APPROPRIATE AND SAFE. THE CAMERA COULD CAUSE INJURY OR HARM IN THE EVENT THAT IT COMES LOOSE FROM THE MOUNT. GOBANDIT DOES NOT WARRANTEE LOST OR DAMAGED CAMERAS.

### **Safety leash**

You can additionally use the Safety leash to secure the camera, in case it comes loose from the mount.

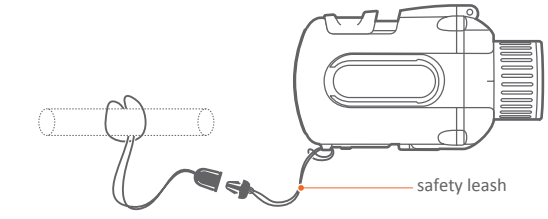

- · Unclip leash
- · Loop one end of leash through side hole of camera, then out the back
- · Attach other end of leash to e.g. the handle bar
- · Clip leash together

DO NOT ATTACH THE LEASH TO THE CAMERA WHEN THE CAMERA IS MOUNTED ON HELMET OR GOGGLES, WHEN THE CAMERA WILL BE USED IN HIGH WINDS OR AT HIGH VELOCITIES OR IN ANY OTHER CIRCUMSTANCES WHERE BY THE CAMERA COULD CAUSE INJURY OR HARM IN THE EVENT THAT IT COMES LOOSE FORM THE MOUNT AND REMAINS TETHERED BY THE LEASH. BY ATTACHING THE LEASH YOU AGREE TO WAVE ANY CLAIMS AGAINST GOBANDIT GMBH AND ANY OF ITS AFFILIATES, AGENTS, EMPLOYEES, OFFICERS OR DIRECTORS ARISING FROM THE USE OF THE LEASH.

#### **lens alignment**

The front lens of the camera is designed for optical rotation (90° to the right and 90° to the left).

Align the optics to capture a level landscape image even if the camera is not mounted level. Adjusts vertically or horizontally.

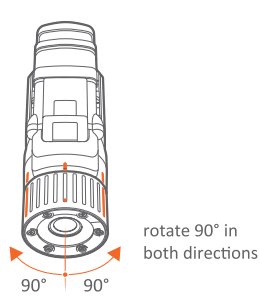

 **Note:** The GPS performance is better when GPS antenna (underneath Record switch) looks towards the sky.

## **Power On**

- $\cdot$  Press and hold the button for a minimum of 3 seconds.
- · Display shows *GO* and counting up while starting
- · Camera beeps once and the rear LED blinks in green when ready.
- Display shows: remaining time<br>• Display shows: remaining time and is in Video Mode ( $\mathbf{P}$ ) in the last used video resolution, frame rate and field of view. You are ready to record a video.
- · If your last mode was Picture mode, display shows You are ready to take picture sequences in the last used timer settings

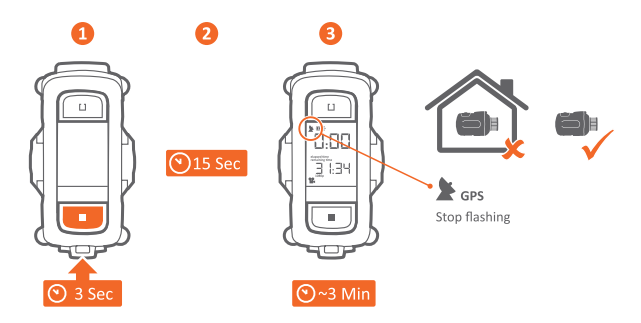

 $\triangle$  **Note:** rear LED will go solid.  $\blacktriangleright$  stops flashing and Camera beeps once, once a GPS fix acquired (GPS available / GPS reception). Make sure you are outdoors and be aware that it can take some time (especially after first startup and with first use) to acquire a GPS fix.

 **Tip:** GPS fix is faster when top of the camera is pointing towards the sky i.e. camera is mounted in a vertical position. Further, the more open the sky is the faster will be the GPS fix and better will be the GPS reception and accuracy, i.e. you may/will have no GPS fix indoors, in urban canyons ...

## **CAMERA FIRMWARE**

The Camera firmware is the operating software of your gobandit Camera. We are continuously improving the Camera firmware. New versions are available free of charge.

We recommend that you regularly check for updates and make use of the latest available version. Visit **www.gobandit.com/start** to download gobandit STUDIO software for Windows PC or Mac. Connect the camera using the USB cable and switch on the camera. gobandit STUDIO will recognize when a new firmware for your camera is available and will update your camera's firmware if available.

## **RecordING**

#### **Start Recording:**

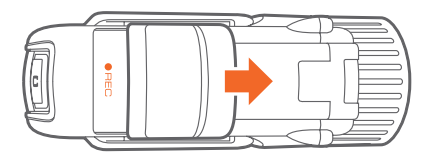

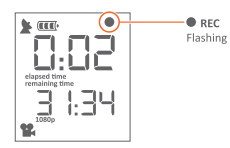

- · Slide the "Record" switch forward.
- · The rear LED turns blue or red, depending on camera model (GPS fix solid, otherwise flashing)
- · Camera beeps as soon as recording starts: once if GPS fix is acquired, or twice if not
- $\cdot$  In the upper right of the display the dot ( $\bullet$ ) starts flashing.
- $\cdot$  If there is an error, the  $\frac{\text{SD full}}{\text{full}}$  /  $\frac{\text{SD}}{\text{all}}$  flashes
- · Further, if there is an error, the beeper sound continously, the rear LED flashes very fast in blue or red (depending on camera model) and the error is shown in display – while "Record" switch forward
- **Errors:** microSD card is full ( *SD FULL*),
	- microSD card is not available ( $\overline{SD}$ ) no SD)
	- microSD card needs formatting ( *SD ERR*)
- · You will see recording/elapsed time in upper display and remaining time in lower display

 **Note:** Camera defaults to video mode Full HD 1080p (1920x1080), 30fps. Camera will still record video even if camera has not obtained a GPS fix. Video will then not allow showing position on the map.

 **Tip:** Your camera also records the GPS data the entire time your camera is powered on, e.g. to share your GPS track– even while not recording a video. You can retrieve the GPS track from the Camera to your Computer using gobandit STUDIO – as well as switch off this feature if you don't require this.

**Stop Recording:**

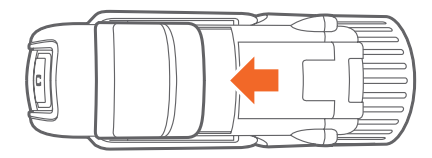

- · Slide "Record" switch back, to OFF.
- · Camera beeps twice as soon as video recording has stopped.
- · The rear LED turns green.
- $\cdot$  In the upper right of the display the dot ( $\bullet$ ) disappears

## **Power / Recharge**

#### **To Recharge:**

- · Connect camera to a computer with USB cable: open door of Mini-USB port at the bottom.
- · If the camera is turned on, battery level indicator segments will scroll while charging: **III**
- · If camera is turned off, rear LED turns green while charging and turns off when full
- · The charge is complete when battery level indicator segments stop scrolling or, when the camera is switched off, the rear LED light turns off (after about 4 hours).

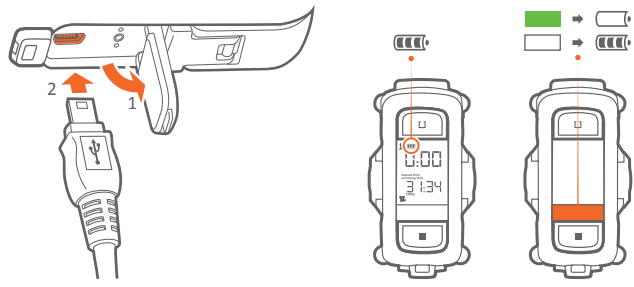

 **Note:** Alternatively you can use the optional gobandit Car Charger or the gobandit Wall Charger – or charge your battery outside the camera using the optional gobandit Battery Charger.

Please visit **www.gobandit.com/shop** for purchasing chargers and extra batteries.

 **Tip:** camera battery charges faster when camera is switched off while charging

#### **To Power Off:**

- $\cdot$  Press and hold the **b**utton for a minimum of 3 seconds.
- · Display shows *OFF OK?*
- $\cdot$  Release the **b**utton and press once more to confirm turning off the camera
- · Camera beeps twice and the rear LED turns off.
- · Display shows *OFF* while powering off and saving files.

#### **Battery Status:**

· Battery level is indicated in the display while camera is turned on: The more segments displayed, the more power is in the battery.

*A* Note: Always turn camera off before removing battery and/or microSD-Card.

 **Tip:** Depending on camera model and firmware release, camera is automatically powered off when the front door of the camera is opened by pulling the clamp at the bottom.

## **Mode button / Display modes**

Push the Mode button ( $\Box$ ) shortly to toggle trough the available display modes:

- elapsed ti · Elapsed time and remaining time **in the maining time** / Picture mode **in**
- · Settings Menu (*SET*)
- · Current Speed / altitude Altitude (7)
- · Average and max speed  $\mathcal{P}_{\text{MAX}}^{\text{AVG}}$

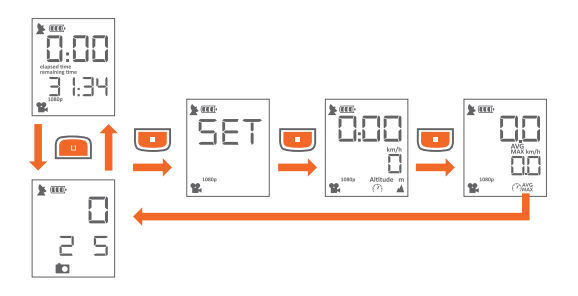

 $\Diamond$  **Note:** The **b**utton also works as a power button when held down for a minimum of 3 seconds.

If you have linked gobandit certified ANT+® accessories, like a Heart Rate Belt to a gobandit LIVE camera, further display modes may be displayed, e.g. showing bpm (beats per minute).

## **Camera Mode: Video or Picture**

- $\cdot$  Make sure display mode shows  $\bullet$  elapsed time / Picture mode  $\bullet$ otherwise push the **b**utton shortly and toggle trough the available display modes
- $\cdot$  Push the  $\Box$  button quickly and toggle trough the available modes:
	- Video Mode ( $\mathbf{P}$ ) default mode
	- $\bullet$  Picture Mode ( $\Box$ )

## **Settings**

#### **For changing any settings:**

- $\cdot$  Push the button shortly to toggle through the available display modes until display shows: *SET*
- $\cdot$  Press the  $\Box$  button shortly to enter settings mode the first settings function is blinking in the display: *VID*
- · Push the button quickly to toggle through the available settings until you see the desired setting function blinking in the display
- $\cdot$  Press the  $\Box$  button shortly to select desired settings function
- · Settings changes have to be confirmed by **SET** pushing the button shortly – display shows:  $\frac{dN}{d}$

#### **Video Format selection:**

Your gobandit camera can shoot videos at various resolutions and at various frame rates. The most used frame rate is 30 frames per second (fps), however you can also choose e.g. 60 or 120 fps for a slow motion playback.

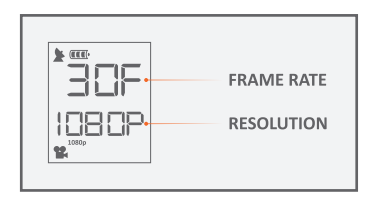

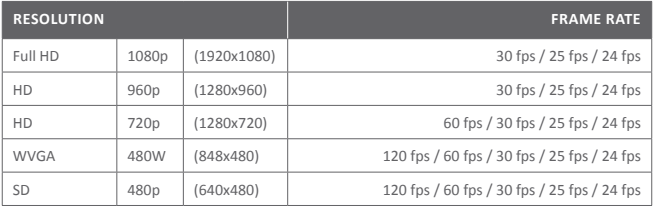

- · Select the settings menu *SET* toggle to *VID*:
- $\cdot$  Press the  $\Box$  button shortly
- $\cdot$  Push the button shortly to toggle through the available video formats: display indicated frame rate (e.g. *30F* = 30 frames per second) and resolution (e.g. *1080P* for full HD)
- $\cdot$  Press the  $\bigsqcup$  button shortly to select desired video format
- $\cdot$  Confirm your choice by pushing the **button** shortly display shows:  $\frac{105}{6}$

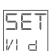

**SET** 

<sup>- $\dot{\phi}$  **Tip / Shortcut:** While in Video Mode ( $\dot{R}$ ) and in display mode you</sup> can select the most important video formats: Press and hold the LI button for a minimum of 3 seconds and toggle trough the most important video formats.

 **Note:** Selected video format is stored on camera – even after power off.

#### **Time chart – video format and file size:**

In the following table, you can read the consumed file size per minute and the video time that can be recorded on a 16GB or 32 GB microSD card. Due to file system limitations, the maximum file size is ~3.7GB (4 billion bytes). If you take a video that exceeds this file size limit, the video will be split into 2 or more files.

*A* Note: Make sure you are using the lastest firmware version on your camera. Older firmware versions had a maximum file size of ~2GB (2 billion bytes).

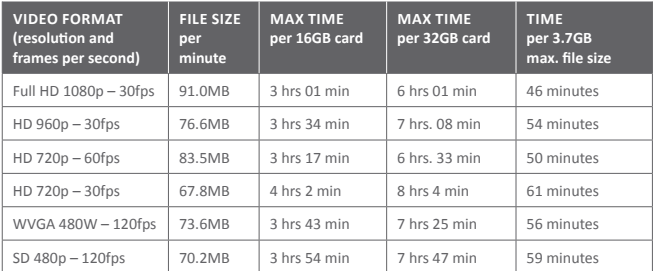

#### **Picture timer selection:**

In addition to shooting videos, your gobandit camera can shoot still pictures. While the Record switch is slid forward, the camera takes a sequence of pictures until you switch back the Record switch. The Picture timer determines, how many pictures are taken, i.e. in which timer interval the pictures are taken:

```
· Select the settings menu SET – toggle to PIC:
```
- $\cdot$  Press the  $\Box$  button shortly
- $\cdot$  Push the button quickly to toggle through the available picture timers: *1*, *2*, *5*, *10*, *30* or *60 SEC* – for a picture every 1, 2, 5, 10, 30 or 60 seconds or *10 /SEC* for 10 pictures per second – default is a picture timer of 2 seconds
- $\cdot$  Press the  $\Box$  button shortly to select desired picture timer
- $\cdot$  Confirm your choice by pushing the button shortly display shows:  $\sqrt{a^2 + b^2}$

<sup>- $\dot{\phi}$ - **Tip / Shortcut:** While in Picture Mode (  $\Box$  ) and in display mode "pic-</sup> tures": Press and hold the  $\Box$  button for a minimum of 3 seconds and toggle trough the available picture timers

 $\bigwedge$  **Note:** Picture timer is stored on camera – even after the power is off.

#### **Reset / Delete maximum values:**

In display mode  $(\overline{Y}^{\text{AVG}}_{\text{MAX}})$ , you can see your average and maximum speed – like on a tachometer. SET

· Select the settings menu *SET* – toggle to *RST*:

 $\cdot$  Press the  $\Box$  button shortly

## <sup>- $\frac{1}{2}$ - $\frac{1}{2}$ - Tip / Shortcut:</sup>

· Make sure display mode shows: (7) AVG

otherwise push the **b**utton shortly and toggle trough the available display modes

 $\cdot$  Press and hold the  $\Box$  button for a minimum of 3 seconds

*A* Note: maximum and minimum values in the video (skin) are reset/deleted every time, you start recording a new video.

#### **Image preset:**

By selecting the right image preset, you can enhance the video/picture quality for e.g. cloudy weather or snow. SET

- · Select the settings menu *SET* toggle to *IMG*:
- $\cdot$  Press the  $\Box$  button shortly
- $\cdot$  Push the button quickly and toggle through the available image presets: Everyday Outdoor (*Day*), Cloudy (*Cld*), Snow (*Sno*), User

SFT

Settings (*Usr1* or *USR2*)

- · Press the LI button shortly to select desired image preset
- $\cdot$  Confirm your choice by pushing the button shortly display shows:  $\frac{106}{5}$

551

SFT

 **Tip:** User Settings can be configured through gobandit STUDIO or gobandit MOBILE. To configure using gobandit STUDIO connect the camera to your PC/Mac using the USB cable. To configure using gobandit MOBILE connect the gobandit LIVE camera to your iPhone / Smartphone using Wi-Fi®.

## **Change units: metric / imperial:**

- · Select the settings menu *SET* toggle to *UNIT*:
- $\cdot$  Press the  $\Box$  button shortly
- $\cdot$  Push the button quickly and toggle between km/h and m or mph and ft
- · Press the LI button shortly to select desired field of view
- $\cdot$  Confirm your choice by pushing the button shortly display shows:  $\Box$

## $-\frac{1}{2}$  Tip / Shortcut:

- $\cdot$  Make sure display mode shows: Altitude  $\odot$   $\blacktriangle$ otherwise push the **button shortly and toggle trough the available** display modes
- $\cdot$  Press and hold the  $\Box$  button for a minimum of 3 seconds to toggle between km/h and m – or mph and ft

## **Field of view (FOV):**

Depending on your sports activity it may be that the default, i.e. maximum field of view is too wide – maximum field of view is, depending on video resolution and frame rate, 170° or 150°. To make it more narrow, you can select 150°, 120° or 90°, depending on video resolution and frame rate. Therefore select desired video resolution and frame rate prior to changing FOV.

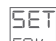

5F1

- · Select the settings menu *SET* toggle to *FOV*:
- $\cdot$  Press the  $\Box$  button shortly
- · Push the button quickly and toggle through the available field of view's.
- · Press the LI button shortly to select desired field of view

 $\cdot$  Confirm your choice by pushing the button shortly – display shows:  $\frac{106}{2}$ 

## **Delete last video file and / or Format microSD card:**

You can delete the last recorded video file or format your microSD card in your camera.

- · Select the settings menu *SET* toggle to *DEL*:
- $\cdot$  Press the  $\Box$  button shortly
- $\cdot$  Push the button quickly and toggle through the available actions: *LST* (deleting last video file)
- or *FORM* (format microSD card and delete all files)
- · Press the LI button shortly to select desired action
- $\cdot$  Confirm your choice by pushing the button shortly display shows:  $\Box$

**Note:** Formatting the microSD card deletes all files (i.e. videos, pictures, GPS tracks) on your microSD card.

## **Turning the beeping sound on/off:**

You can set the beeping sound to be silent for stealth or courtesy.<br>  $\boxed{5E}$ 

- · Select the settings menu *SET* toggle to *BEEP*:
- $\cdot$  Press and hold the  $\overline{b}$  hutton for a minimum of 3 seconds
- · Push the button quickly and toggle between: *0N* and *OFF*.
- $\cdot$  Press the  $\Box$  button shortly to select desired mode (on or off)
- $\cdot$  Confirm your choice by pushing the button shortly display shows:  $\Box$

## **Phone connection**

The gobandit LIVE Camera has Wi-Fi® onboard. Using an iPhone or other Smartphones and the gobandit MOBILE app "camera gb", you can preview what the camera sees (viewfinder), play videos stored on the camera's microSD card, transfer videos from the gobandit camera to your mobile phone and then upload videos through your mobile phone's network connection or a Wi-Fi hotspot to facebook, YouTube and the gobandit COMMUNITY. Further you can use your mobile phone as a remote control and configure your camera settings using the gobandit MOBILE app.

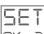

SET

SET

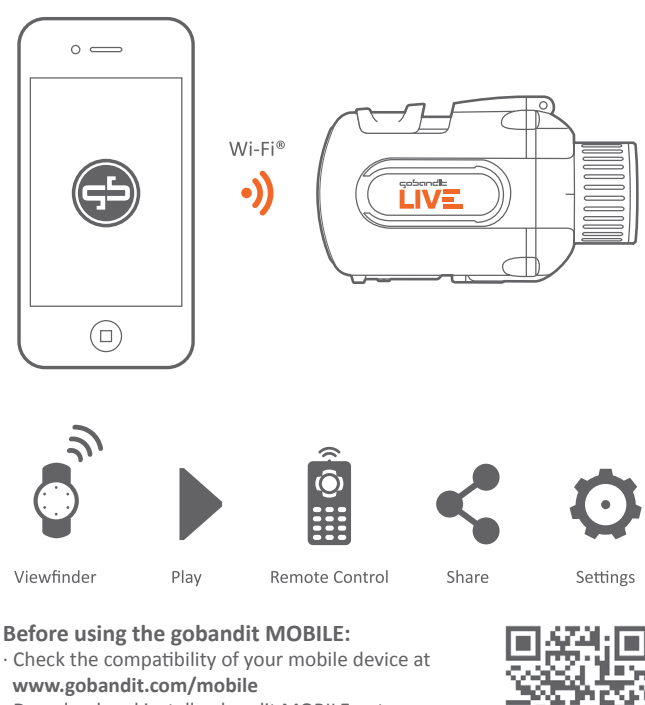

· Download and install gobandit MOBILE onto your mobile device.

#### **How to use gobandit MOBILE:**

- · Switch on Wi-Fi on your camera:
	- If Wi-Fi is switched off, select the settings menu *SET* – toggle to *WIFI*. Press the  $\Box$  button shortly. Wi-Fi is switched on now on your camera ( **WiFi** ). Alternative you can use the Shortcut as explained on next page.
- · On your mobile device, enable Wi-Fi and scan for Wi-Fi hot spots. Once you see the Wi-Fi network name (SSID) "gobandit LIVE", select it to

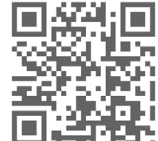

accept the connection.

· launch gobandit MOBILE on your mobile phone.

 $\sqrt{N}$  **Notes:** 5 minutes after terminating the mobile app and therefore cutting the connection to the camera, Wi-Fi will be switched off on your camera. Default password is 1234 - change the password using the settings function of gobandit MOBILE or gobandit STUDIO if you want to prevent others accessing your camera. Once you have changed your password and you have forgotten it, you can change or reset the password by using gobandit STUDIO and connecting the camera to your PC/Mac using the USB cable. Further you can change the Wi-Fi name (SSID) of your camera (default: "gobandit\_LIVE") using gobandit MOBILE or gobandit STUDIO – changing your camera's SSID is recommended if multiple gobandit cameras may be nearby, while connecting your mobile device with the camera.

#### **Tip / Shortcut to switch Wi-Fi on:**

- $\cdot$  Push the button
- · Slide Record switch forward
- $\cdot$  Release the button
- · Slide Record switch back

Push and hold

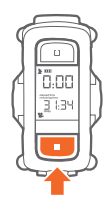

Release

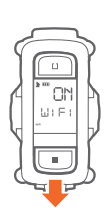

Whilst sliding forward

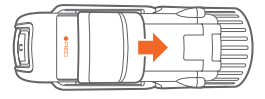

Slide hack

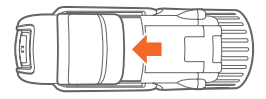

 $\Diamond$  **Notes:** Some mobile phones only support one data connectivity. This means that you have to disconnect your phone from the camera's Wi-Fi network in order to e.g. share a video or receive emails ...

## **ANT+ Devices: e.g. Wrist Remote Control or Heart Rate belt**

The gobandit LIVE camera supports gobandit certified ANT+® accessories, like a Wrist Remote Control or Heart Rate belt. For a list of supported devices and a user guide supplement, please visit **www.gobandit.com/antplus**

## **gobandit STUDIO - Transferring Videos to your Computer / Share Videos**

gobandit STUDIO is a free Windows PC / Mac software application (download from **www.gobandit.com/start**) enabling you to:

- · Transfer videos from your camera to your Computer over USB (connect using supplied USB cable and switch on your gobandit camera)
- · "Skin" videos, i.e. add "dashboard instruments" to display e.g. speed, max. speed, altitude, …
- · Trim / Edit the video, i.e. modify starting and ending position of the video
- · Share videos to the gobandit COMMUNITY, facebook, YouTube, twitter … or email to your friends
- · Change settings of your camera

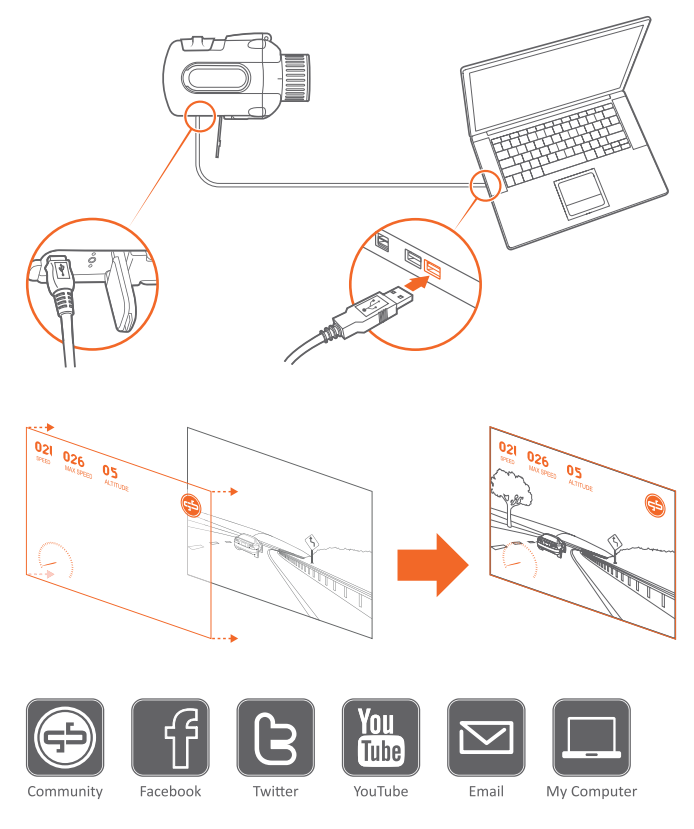

Create a free account on the gobandit COMMUNITY: go to www.gobandit.com/community - and click on "Sign up".

## **Playing HDMI video**

- · Connect an HDMI cable between the camera's miniHDMI connector and a TV display.
- · You'll find the HDMI connector behind the front door.
- Open the front door of the camera by pulling the clamp at the bottom.
- · If camera automatically powered off, when opening the front door, power on the camera after connecting the HDMI cable
- · The camera will show *HDMI* in the display
- · The TV will display a screen showing the gobandit logo
- $\cdot$  Press and release the **b**utton to toggle through the available videos.
- · Slide the Record switch forward to play the selected video. The camera will show a turning wheel in the display while playing the video
- · While a video is playing, slide the Record switch back to Pause.
- $\cdot$  While a video is paused, press and release the **button to toggle** through the available videos.

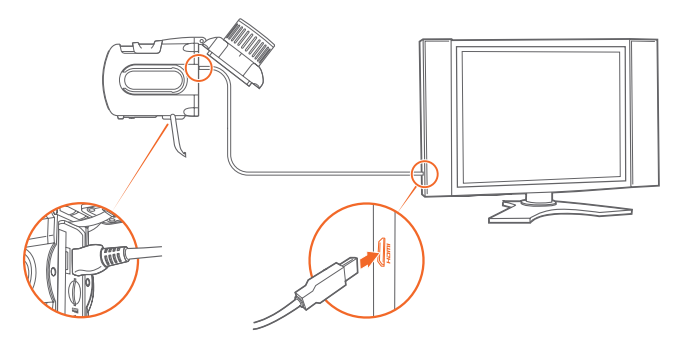

**Notes:** Make sure you are using the lastest firmware version on your camera. Older firmware versions may not support HDMI.

## **STATUS LED**

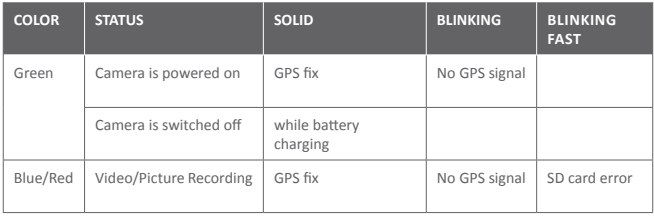

## **BUZZER**

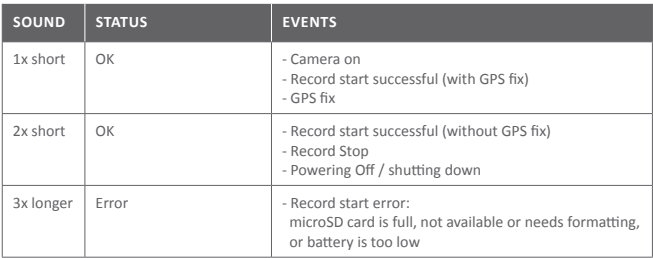

## **TROUBLE SHOOTING**

After power on of the camera, the camera performs some checks of the camera functions. If a problem is found – then "*ERR*" and an error number is shown in the display. Contact your dealer for warranty / repair if such an error is displayed.

In case of error number 1 or 7, the camera can't record a video, and therefore is not useable.

In case of other errors, the camera is not fully functioning, but you can record a video.

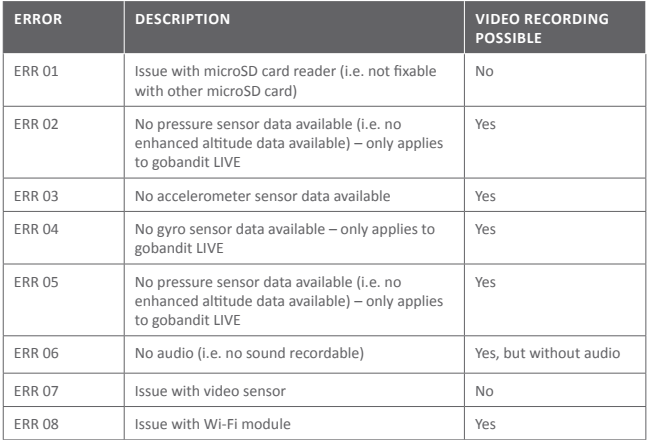

## **Cautions and Warranty**

The box contains a "Important Product and Safety Information" with regulatory, safety, handling, disposal and recycling information for your gobandit Camera.

Read all safety information and operating instructions of the "Important Product and Safety Information" before using the gobandit Camera and its accessoriess to avoid injury.

For detailed operating instructions and thelatest Important Product Information Guide, go to: **www.gobandit.com/support**

**WARNING:** Failure to follow these safety instructions could result in fire, electric shock, or other injury or damage.

## **Need help?**

Please contact us with any questions you have. Web: **www.gobandit.com/support** - FAQs, Support request, … Email: **support@gobandit.com**

gobandit GmbH Max-Planck-Str. 4 85609 Aschheim/Dornach Germany **www.gobandit.com**

© 2012 gobandit GmbH. All rights reserved. Technical specifications, features, designs and colors are subject to change without notice. gobandit is a trademark of gobandit GmbH. All other trademarks and registrations are the property of their respective owners. Internet connection required. Patent Pending.

> **Version 2.2 GBX0010**